[Cisco Unified MeetingPlace, Release 6.x](http://docwiki.cisco.com/wiki/Cisco_Unified_MeetingPlace,_Release_6.x) > [Cisco Unified MeetingPlace Video Integration](http://docwiki.cisco.com/wiki/Cisco_Unified_MeetingPlace,_Release_6.x_--_Cisco_Unified_MeetingPlace_Video_Integration,_Release_5.4_For_Use_With_Release_6.x)

## **Contents**

- 1 About the Cisco Unified MeetingPlace MeetingTime Software Application
- 2 About Video-Conferencing Access Information
	- ♦ 2.1 Table: Video Conferencing Access Information
- 3 About Changing System Configuration Settings
	- 3.1 Changing Values Entered During Installation of Cisco Unified MeetingPlace ♦ Video Integration
		- ◊ 3.1.1 To Change Values Entered During Installation of Video Integration
	- 3.2 Changing the Active Video Integration Server ♦
		- ◊ 3.2.1 To Change Which Web Conferencing Server Hosts Video Conferences
	- 3.3 Changing Settings in Other Components ♦ ◊ 3.3.1 To Change Settings in Other Components
- 4 About Managing Video-Conferencing Resources
	- ♦ 4.1 Table: Conference and Port Parameters
- 5 About Managing User Profiles for Video Use
	- ♦ 5.1 Table: Available Settings for Each Group
	- ♦ 5.2 Table: Configure for Each User
	- 5.3 Important Information About DMZ Configurations and Video Conferencing ♦ ◊ 5.3.1 Table: Allow Internet Access Profile Parameter Settings
	- ♦ 5.4 About Video-Conferencing Bandwidth
- 6 About Video Terminal Profiles
- 7 About Video-Conferencing Statistics
	- ♦ 7.1 Table: Video-Conferencing Statistics

# **About the Cisco Unified MeetingPlace MeetingTime Software Application**

Some parameters relevant to Cisco Unified MeetingPlace Video Integration can be viewed or modified in Cisco Unified MeetingPlace MeetingTime, the PC-based utility for the Cisco Unified MeetingPlace Audio Server. For complete information about MeetingTime, see [Deploying and Using MeetingTime](http://docwiki.cisco.com/wiki/Cisco_Unified_MeetingPlace,_Release_6.x_--_Deploying_and_Using_MeetingTime).

## **About Video-Conferencing Access Information**

Each video conference is identified by a code that is composed of two numbers:

- The service prefix that the conference scheduler chose.
- The Cisco Unified MeetingPlace Meeting ID.

For example, if the scheduler chose service prefix "67" and the Cisco Unified MeetingPlace conference ID of a conference is 1234, then the corresponding video conference is identified as 671234. Cisco Unified CallManager and the gatekeeper use this number to route participants through the network to Video Administration for Cisco Unified MeetingPlace, and then the gatekeeper or Video Administration uses the

Meeting ID part of this number to direct callers to the correct Cisco Unified Videoconferencing MCU and conference.

See also: [Cisco Unified MeetingPlace, Release 6.x -- Troubleshooting Cisco Unified MeetingPlace Video](http://docwiki.cisco.com/wiki/Cisco_Unified_MeetingPlace,_Release_6.x_--_Troubleshooting_Cisco_Unified_MeetingPlace_Video_Integration#Problems_with_a_Service_Prefix_.28or_Dialing_Plan.29_that_Starts_With_6) [Integration#Problems with a Service Prefix \(or Dialing Plan\) that Starts With 6](http://docwiki.cisco.com/wiki/Cisco_Unified_MeetingPlace,_Release_6.x_--_Troubleshooting_Cisco_Unified_MeetingPlace_Video_Integration#Problems_with_a_Service_Prefix_.28or_Dialing_Plan.29_that_Starts_With_6)

Users of ISDN video endpoints dial in by using an ordinary E.164 number, wait for an IVR prompt, and then enter the code for the conference that they want to attend.

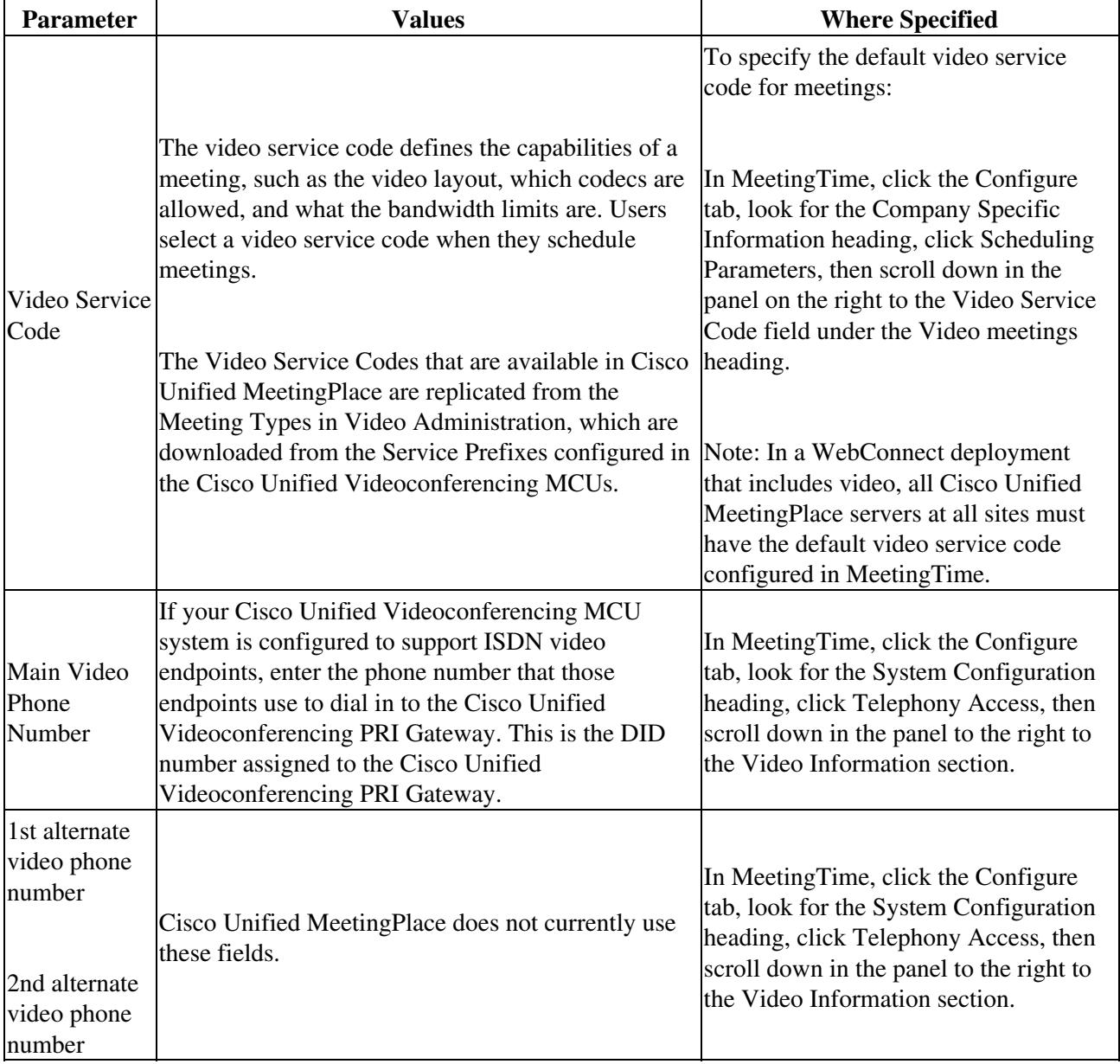

#### **Table: Video Conferencing Access Information**

# **About Changing System Configuration Settings**

Cisco Unified MeetingPlace Video Integration components are configured to work together. Settings in each component enable communication between the components. If you change settings in one component, you must also change the corresponding setting you entered in other components.

If you need to change values that you entered during installation of Video Integration, or change configuration settings in any of the other component parts needed to make the system work, see the following sections:

- [Changing Values Entered During Installation of Cisco Unified MeetingPlace Video Integration](http://docwiki.cisco.com/wiki/Cisco_Unified_MeetingPlace,_Release_6.x_--_Configuring_and_Managing_Cisco_Unified_MeetingPlace_Video_Integration#Changing_Values_Entered_During_Installation_of_Cisco_Unified_MeetingPlace_Video_Integration)
- [Changing the Active Video Integration Server](http://docwiki.cisco.com/wiki/Cisco_Unified_MeetingPlace,_Release_6.x_--_Configuring_and_Managing_Cisco_Unified_MeetingPlace_Video_Integration#Changing_the_Active_Video_Integration_Server)
- [Changing Settings in Other Components](http://docwiki.cisco.com/wiki/Cisco_Unified_MeetingPlace,_Release_6.x_--_Configuring_and_Managing_Cisco_Unified_MeetingPlace_Video_Integration#Changing_Settings_in_Other_Components)

### **Changing Values Entered During Installation of Cisco Unified MeetingPlace Video Integration**

When you installed Cisco Unified MeetingPlace Video Integration, you specified settings for the components needed to run Video Integration.

#### **To Change Values Entered During Installation of Video Integration**

- 1. Stop the Cisco Unified MeetingPlace Web Conferencing master service. The Cisco Unified MeetingPlace Video service will automatically stop.
- 2. In the Windows Control Panel, double-click **MeetingPlace Gateways**.
- 3. Click the **Video** tab.
- Change any of the following settings: 4.
	- ♦ Tracing Level (logging verbosity)
	- ♦ Video Administration Server IP Address
	- ♦ Video Administration Port
	- Host Video Conferences (Check this check box if this server is to be the active Video ♦ Integration)
	- Video Administration server User Account (this can be an Operator- or Administrator-level ♦ account)
	- ♦ Video Administration server User Password (password for the user account)
	- ♦ Voice Link E.164
- 5. Click **OK**.
- 6. Restart the Web Conferencing master service. The Cisco Unified MeetingPlace Video service will automatically restart.

### **Changing the Active Video Integration Server**

In Cisco Unified MeetingPlace deployments that have multiple Cisco Unified MeetingPlace Web Conferencing servers configured in clusters, Cisco Unified MeetingPlace Video Integration must be installed on every Web Conferencing server, but only one server can be activated to host video conferences.

#### **To Change Which Web Conferencing Server Hosts Video Conferences**

- 1. Stop the Cisco Unified MeetingPlace Web Conferencing master service. The Cisco Unified MeetingPlace Video service will automatically stop.
- 2. In the Windows Control Panel, double-click **MeetingPlace Gateways**.
- 3. Click the **Video** tab.
- To activate this server, check the **Host Video Conferences** check box. Or, to deactivate this server, 4. uncheck the **Host Video Conferences** check box.
- 5. Ensure that only one Web Conferencing server in the cluster is activated to host video conferences.

**Note:** When you are activating a server that was previously inactive, confirm that the correct Voice Link E.164 value is entered the Cisco Unified MeetingPlace H.323/SIP Gateway.

### **Changing Settings in Other Components**

To change settings in other components that are required for Cisco Unified MeetingPlace Video Integration, such as the Cisco Unified Videoconferencing MCU or Cisco Unified MeetingPlace H.323/SIP Gateway, do the following procedure.

#### **To Change Settings in Other Components**

- 1. Plan to make changes during a time when your system is not in use.
- 2. If changes that you make to settings in the Cisco Unified Videoconferencing MCU will reduce the number of conferences or ports available, verify that there are still enough resources to accommodate conferences that have already been scheduled. See the [About Video-Conferencing Statistics](http://docwiki.cisco.com/wiki/Cisco_Unified_MeetingPlace,_Release_6.x_--_Configuring_and_Managing_Cisco_Unified_MeetingPlace_Video_Integration#About_Video-Conferencing_Statistics).
- Stop the Cisco Unified MeetingPlace Web Conferencing service, which will also stop the Video 3. Integration service.
- 4. Make the changes in the other components according to the appropriate section in the [Installing the](http://docwiki.cisco.com/wiki/Cisco_Unified_MeetingPlace,_Release_6.x_--_Installing_the_Cisco_Unified_MeetingPlace_Video_Integration_Component#Installing_the_Cisco_Unified_MeetingPlace_Video_Integration_Component) [Cisco Unified MeetingPlace Video Integration Component](http://docwiki.cisco.com/wiki/Cisco_Unified_MeetingPlace,_Release_6.x_--_Installing_the_Cisco_Unified_MeetingPlace_Video_Integration_Component#Installing_the_Cisco_Unified_MeetingPlace_Video_Integration_Component) chapter and the documentation for those components.
- 5. If you change any of the following, make the corresponding changes in Cisco Unified MeetingPlace Video Integration, as described in the [Changing Values Entered During Installation of Cisco Unified](http://docwiki.cisco.com/wiki/Cisco_Unified_MeetingPlace,_Release_6.x_--_Configuring_and_Managing_Cisco_Unified_MeetingPlace_Video_Integration#Changing_Values_Entered_During_Installation_of_Cisco_Unified_MeetingPlace_Video_Integration) [MeetingPlace Video Integration](http://docwiki.cisco.com/wiki/Cisco_Unified_MeetingPlace,_Release_6.x_--_Configuring_and_Managing_Cisco_Unified_MeetingPlace_Video_Integration#Changing_Values_Entered_During_Installation_of_Cisco_Unified_MeetingPlace_Video_Integration):
	- ♦ Video Administration server IP Address
	- ♦ Video Administration server User Account
	- ♦ Video Administration server User Password (password for the user account)
	- ♦ Voice Link E.164 number
- 6. Restart the Web Conferencing service. This will restart all necessary services.

## **About Managing Video-Conferencing Resources**

Video-conferencing capacity (the number of video conferences and the total number of ports available at one time) is determined by the Cisco Unified Videoconferencing MCU hardware and settings.

Several factors affect video-conferencing resource availability. You can manage the availability of ports and conferences by doing one or more of the following:

- Configure the MeetingPlace service on the Cisco Unified Videoconferencing MCU to use non resource-intensive features. For example, on the Settings > Basics page, set the Number of SCCP ports to 0.
- Raise or lower the default and maximum number of video ports users can schedule. See [Table:](http://docwiki.cisco.com/wiki/Cisco_Unified_MeetingPlace,_Release_6.x_--_Configuring_and_Managing_Cisco_Unified_MeetingPlace_Video_Integration#Table:_Conference_and_Port_Parameters) [Conference and Port Parameters](http://docwiki.cisco.com/wiki/Cisco_Unified_MeetingPlace,_Release_6.x_--_Configuring_and_Managing_Cisco_Unified_MeetingPlace_Video_Integration#Table:_Conference_and_Port_Parameters).
- Restrict user access to video-conferencing resources. See the [About Managing User Profiles for](http://docwiki.cisco.com/wiki/Cisco_Unified_MeetingPlace,_Release_6.x_--_Configuring_and_Managing_Cisco_Unified_MeetingPlace_Video_Integration#About_Managing_User_Profiles_for_Video_Use) [Video Use.](http://docwiki.cisco.com/wiki/Cisco_Unified_MeetingPlace,_Release_6.x_--_Configuring_and_Managing_Cisco_Unified_MeetingPlace_Video_Integration#About_Managing_User_Profiles_for_Video_Use)
- Modify the default bandwidth of participant connections. See the **About Managing User Profiles for** [Video Use.](http://docwiki.cisco.com/wiki/Cisco_Unified_MeetingPlace,_Release_6.x_--_Configuring_and_Managing_Cisco_Unified_MeetingPlace_Video_Integration#About_Managing_User_Profiles_for_Video_Use)

[Table: Conference and Port Parameters](http://docwiki.cisco.com/wiki/Cisco_Unified_MeetingPlace,_Release_6.x_--_Configuring_and_Managing_Cisco_Unified_MeetingPlace_Video_Integration#Table:_Conference_and_Port_Parameters) contains conference and port parameters. For more information about MeetingTime, see [Deploying and Using MeetingTime.](http://docwiki.cisco.com/wiki/Cisco_Unified_MeetingPlace,_Release_6.x_--_Deploying_and_Using_MeetingTime)

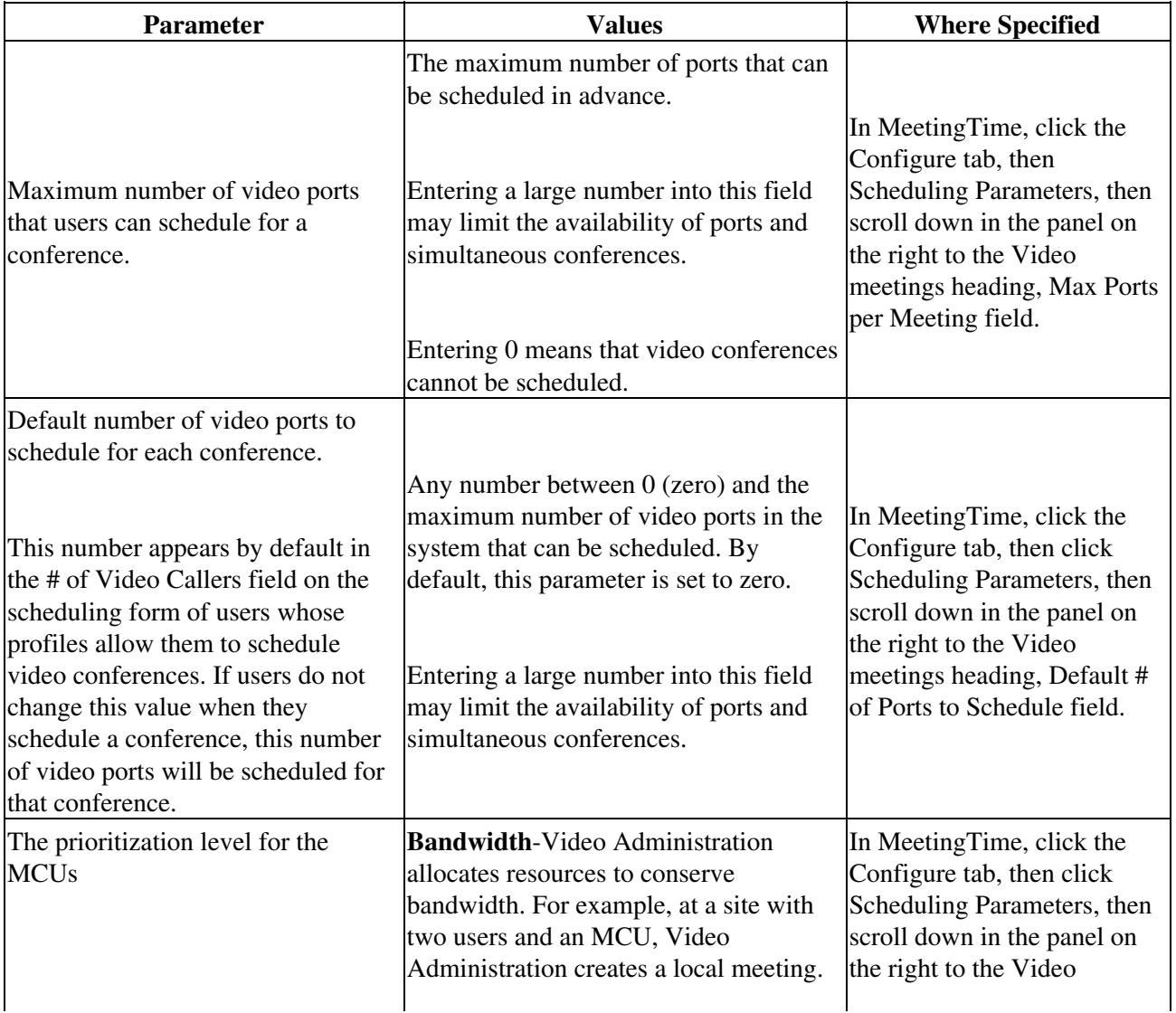

#### **Table: Conference and Port Parameters**

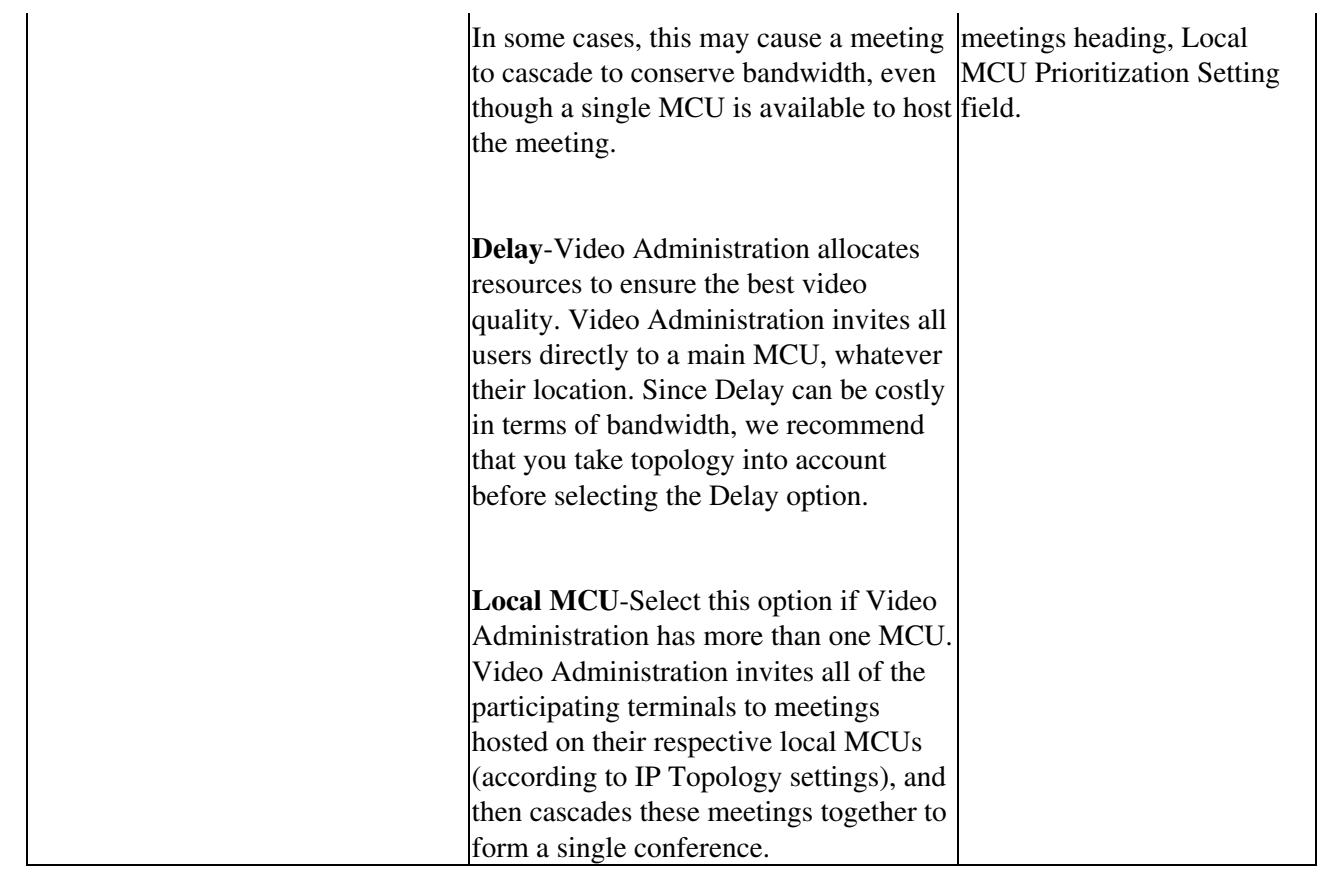

For additional details about these settings, see the Cisco Unified Videoconferencing documentation at [http://www.cisco.com/en/US/products/hw/video/ps1870/tsd\\_products\\_support\\_series\\_home.html.](http://www.cisco.com/en/US/products/hw/video/ps1870/tsd_products_support_series_home.html)

## **About Managing User Profiles for Video Use**

Use profile settings for users and groups to manage video-conferencing resources and to simplify video conferencing for users.

Users can be assigned to groups to simplify assigning privileges and parameters. Enter settings in the MeetingTime application by using the information in [Table: Available Settings for Each Group](http://docwiki.cisco.com/wiki/Cisco_Unified_MeetingPlace,_Release_6.x_--_Configuring_and_Managing_Cisco_Unified_MeetingPlace_Video_Integration#Table:_Available_Settings_for_Each_Group) and [Table:](http://docwiki.cisco.com/wiki/Cisco_Unified_MeetingPlace,_Release_6.x_--_Configuring_and_Managing_Cisco_Unified_MeetingPlace_Video_Integration#Table:_Configure_for_Each_User) [Configure for Each User](http://docwiki.cisco.com/wiki/Cisco_Unified_MeetingPlace,_Release_6.x_--_Configuring_and_Managing_Cisco_Unified_MeetingPlace_Video_Integration#Table:_Configure_for_Each_User).

Manage the use of video resources by doing the following:

- Control which users and groups can schedule video conferences. There are no restrictions on attending video conferences.
- Prioritize bandwidth use by assigning default bandwidths to profiled users and groups.

By default, video conferencing is not enabled in user profiles, and video endpoint bandwidth is set to the maximum, 384 kbps.

[Table: Available Settings for Each Group](http://docwiki.cisco.com/wiki/Cisco_Unified_MeetingPlace,_Release_6.x_--_Configuring_and_Managing_Cisco_Unified_MeetingPlace_Video_Integration#Table:_Available_Settings_for_Each_Group) shows settings for groups; [Table: Configure for Each User](http://docwiki.cisco.com/wiki/Cisco_Unified_MeetingPlace,_Release_6.x_--_Configuring_and_Managing_Cisco_Unified_MeetingPlace_Video_Integration#Table:_Configure_for_Each_User) shows settings for individual profiled users.

#### **Table: Available Settings for Each Group**

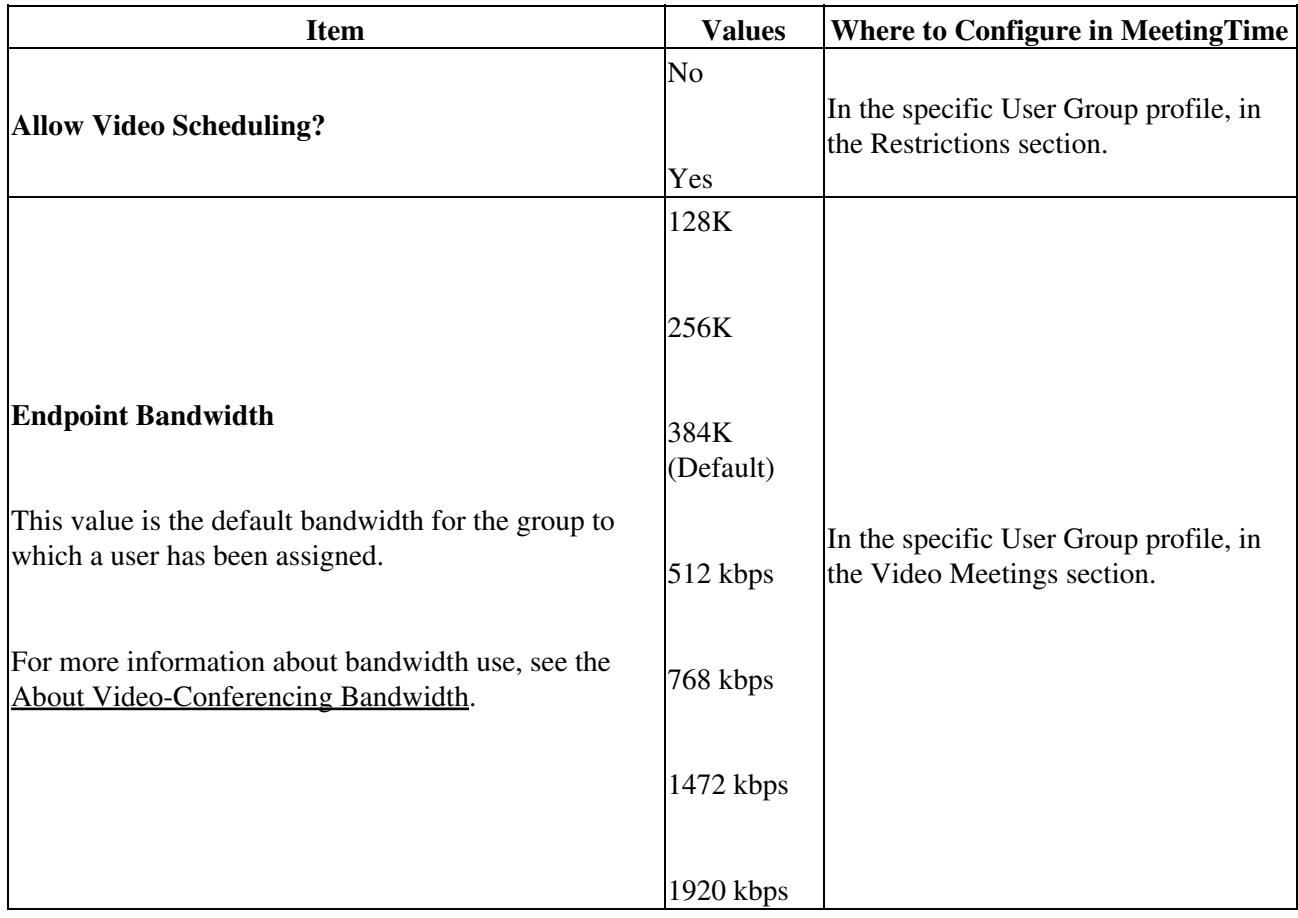

#### **Table: Configure for Each User**

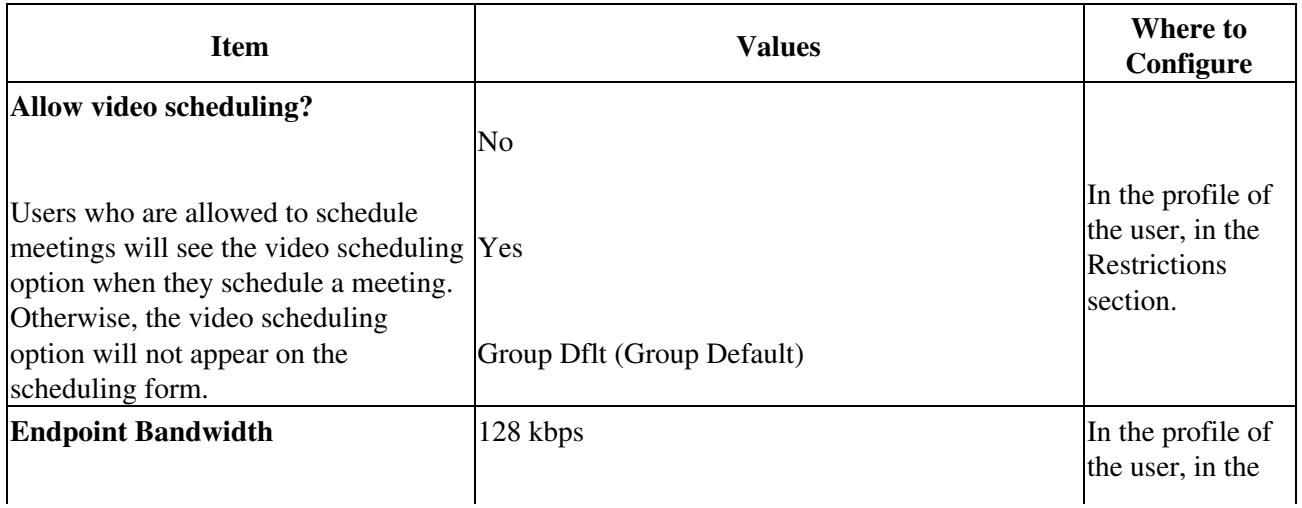

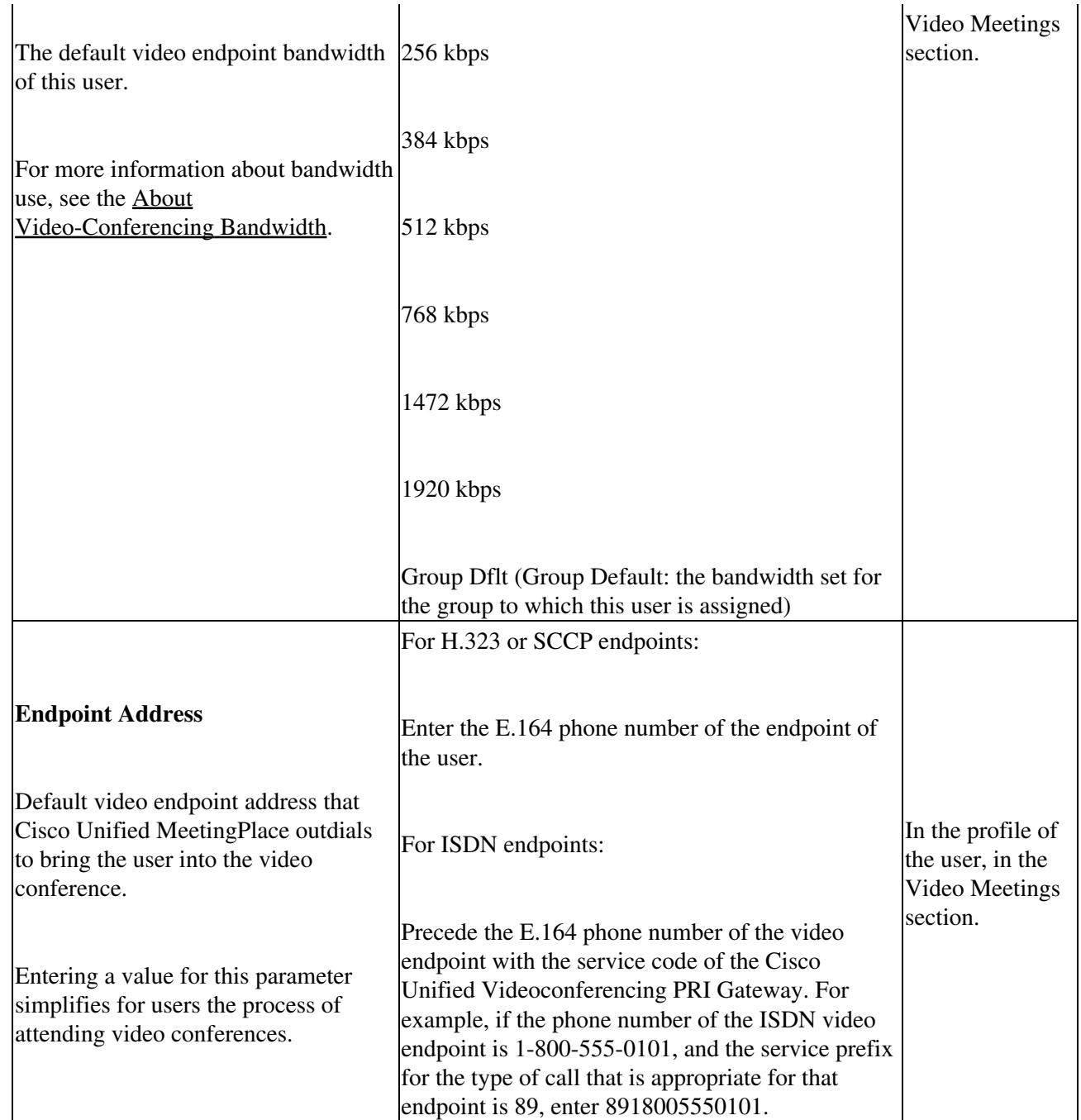

### **Important Information About DMZ Configurations and Video Conferencing**

When users schedule immediate or reservationless meetings, their profile settings determine whether the meeting allows Internet access to the web conference. Because video conferences must be held on the server on which Cisco Unified MeetingPlace Video Integration is installed, this profile setting therefore also determines whether an immediate or reservationless meetings can include video conferencing and who can attend the video and web conferences.

Use [Table: Video-Conferencing Statistics](http://docwiki.cisco.com/wiki/Cisco_Unified_MeetingPlace,_Release_6.x_--_Configuring_and_Managing_Cisco_Unified_MeetingPlace_Video_Integration#Table:_Video-Conferencing_Statistics) to determine the appropriate setting for the Allow Internet Access

profile parameter for users who are allowed to schedule video conferences.

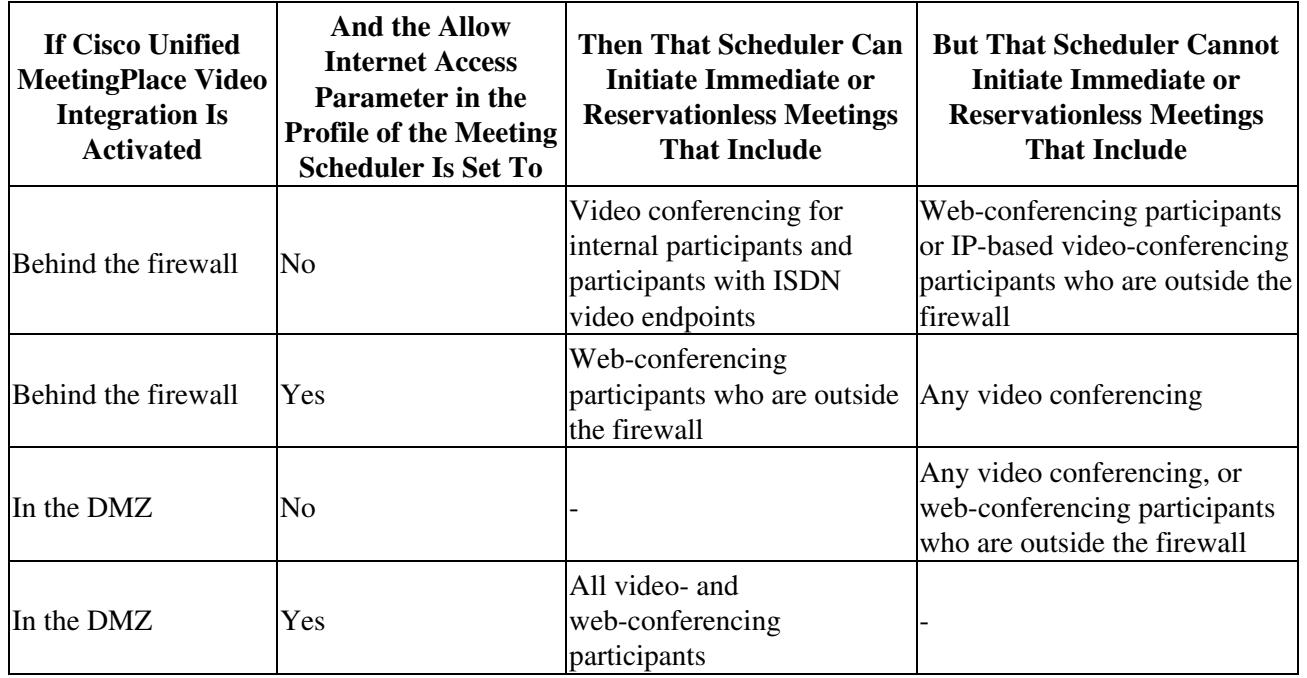

**Table: Allow Internet Access Profile Parameter Settings**

**Note:** Users can work around the limitations described in this section by scheduling standard scheduled meetings that start as soon as they are scheduled, instead of scheduling immediate or reservationless meetings. They must include a meeting ID that is different from their profile ID when they schedule the meeting.

### **About Video-Conferencing Bandwidth**

The default bandwidth for video conferencing when users outdial to their video endpoint from Cisco Unified MeetingPlace Web Conferencing is set in the profile for each user, or for the group that each user is assigned to.

Users can change their bandwidth setting at any time. Changes take effect if they rejoin the web conference, or the next time that they join a web conference. When participants dial in, the endpoint and the Cisco Unified Videoconferencing MCU negotiate to determine the minimum usable bandwidth.

Users can change their video connection bandwidth via the Account Basics page in Web Conferencing, or in MeetingTime.

If the endpoint does not support the specified bandwidth, participants will have only voice capability. If the Cisco Unified Videoconferencing MCU has an MP card, viewing multiple participants (continuous presence

Important Information About DMZ Configurations and Video Conferencing 9

mode) requires more bandwidth than viewing only the active speaker.

### **About Video Terminal Profiles**

A video terminal is a video endpoint that has a Cisco Unified MeetingPlace user profile. For example, you might set up a video terminal profile for a conference room video system. When scheduling meetings with video, users with video scheduling capabilities can view the availability of various video terminals on the day of the meeting and reserve one or more video terminals for the meeting. Meeting notifications list the invited terminals and the dial-in number for each terminal.

Video terminal profiles are created in Cisco Unified MeetingPlace Video Administration and are then synchronized to Cisco Unified MeetingPlace Web Conferencing by using the Replication Service. Having the profile information in both components enables the scheduling, reporting, and displaying of video endpoints for video conferences. Video terminal profiles are displayed in MeetingTime along with User Profiles, but their Profile Type value is set to "Video terminal." Video terminal profiles have values configured for additional video terminal parameters, including video terminal name, ID, and classification.

For information about creating and managing video terminals in Video Administration, see the [Resource](http://docwiki.cisco.com/wiki/Cisco_Unified_MeetingPlace,_Release_6.x_--_Configuring_Video_Administration_for_Cisco_Unified_MeetingPlace#Resource_Management) [Management](http://docwiki.cisco.com/wiki/Cisco_Unified_MeetingPlace,_Release_6.x_--_Configuring_Video_Administration_for_Cisco_Unified_MeetingPlace#Resource_Management). Note that the user-related fields found in the video terminal configuration pages of the Video Administration interface do not have any relation to user pages in MeetingTime. The user fields in Video Administration should be left blank as they do not have any effect on the Cisco Unified MeetingPlace application.

For information about synchronizing video terminal profiles from Cisco Unified MeetingPlace Video Administration to Cisco Unified MeetingPlace Web Conferencing by using the Replication Service, see [Updating All Video Terminals section on the About the Replication Service page.](http://docwiki.cisco.com/wiki/Cisco_Unified_MeetingPlace,_Release_6.x_--_About_the_Replication_Service#Updating_All_Video_Terminals)

**Note:** If you are configuring video terminal profiles in Video Administration, we recommend that you set the meeting start and end guard times to zero. This will allow for back-to-back scheduling of video terminal resources.

## **About Video-Conferencing Statistics**

Use the tools described in this section to monitor video-conferencing usage. The reports described in [Table:](http://docwiki.cisco.com/wiki/Cisco_Unified_MeetingPlace,_Release_6.x_--_Configuring_and_Managing_Cisco_Unified_MeetingPlace_Video_Integration#Table:_Video-Conferencing_Statistics) [Video-Conferencing Statistics](http://docwiki.cisco.com/wiki/Cisco_Unified_MeetingPlace,_Release_6.x_--_Configuring_and_Managing_Cisco_Unified_MeetingPlace_Video_Integration#Table:_Video-Conferencing_Statistics) include non-video statistics in addition to video-conferencing statistics. Reports in MeetingTime that are not listed in the table do not include video-conferencing statistics.

Complete information about reporting in MeetingTime is available in [Deploying and Using MeetingTime](http://docwiki.cisco.com/wiki/Cisco_Unified_MeetingPlace,_Release_6.x_--_Deploying_and_Using_MeetingTime).

**Table: Video-Conferencing Statistics**

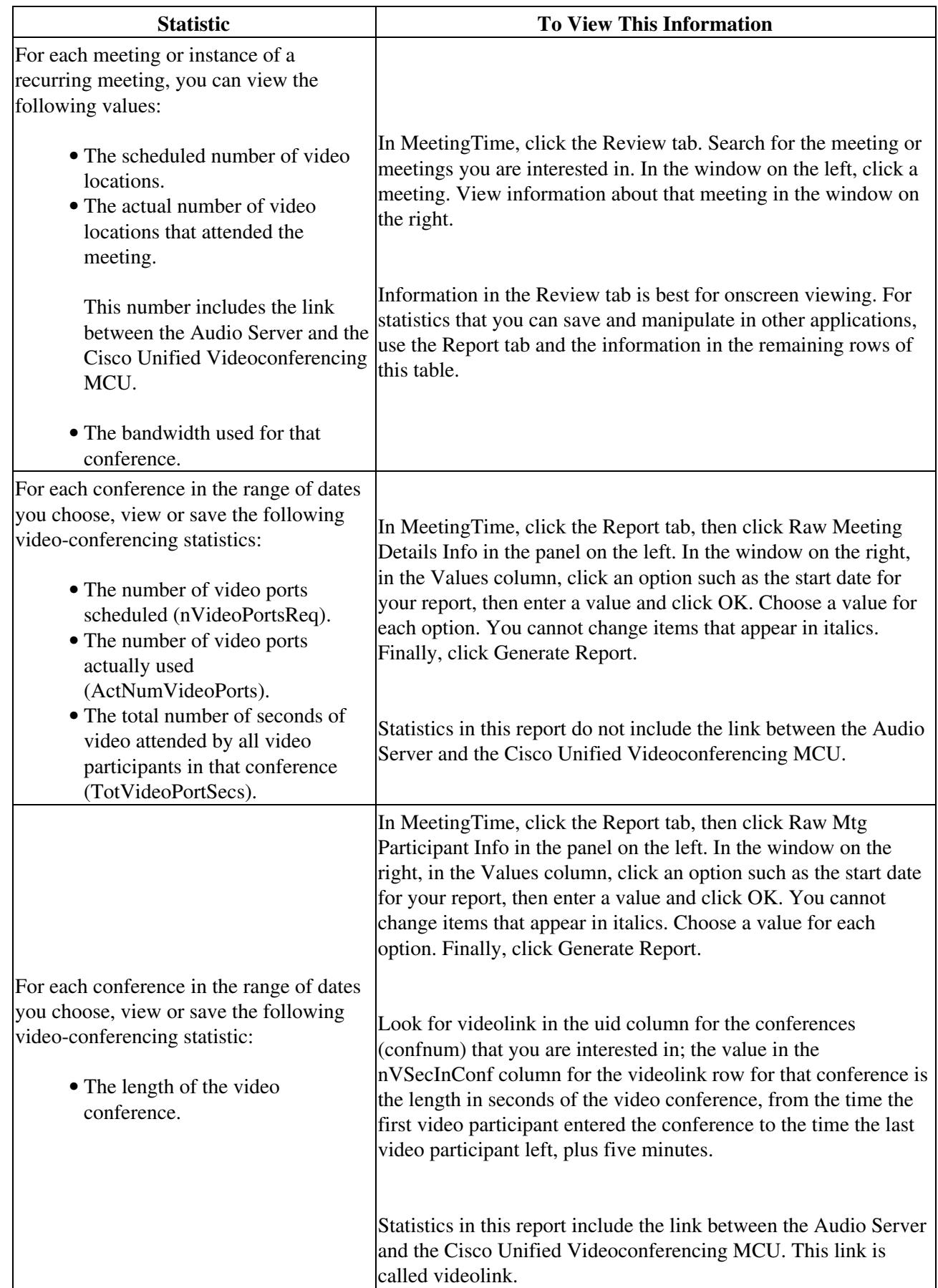

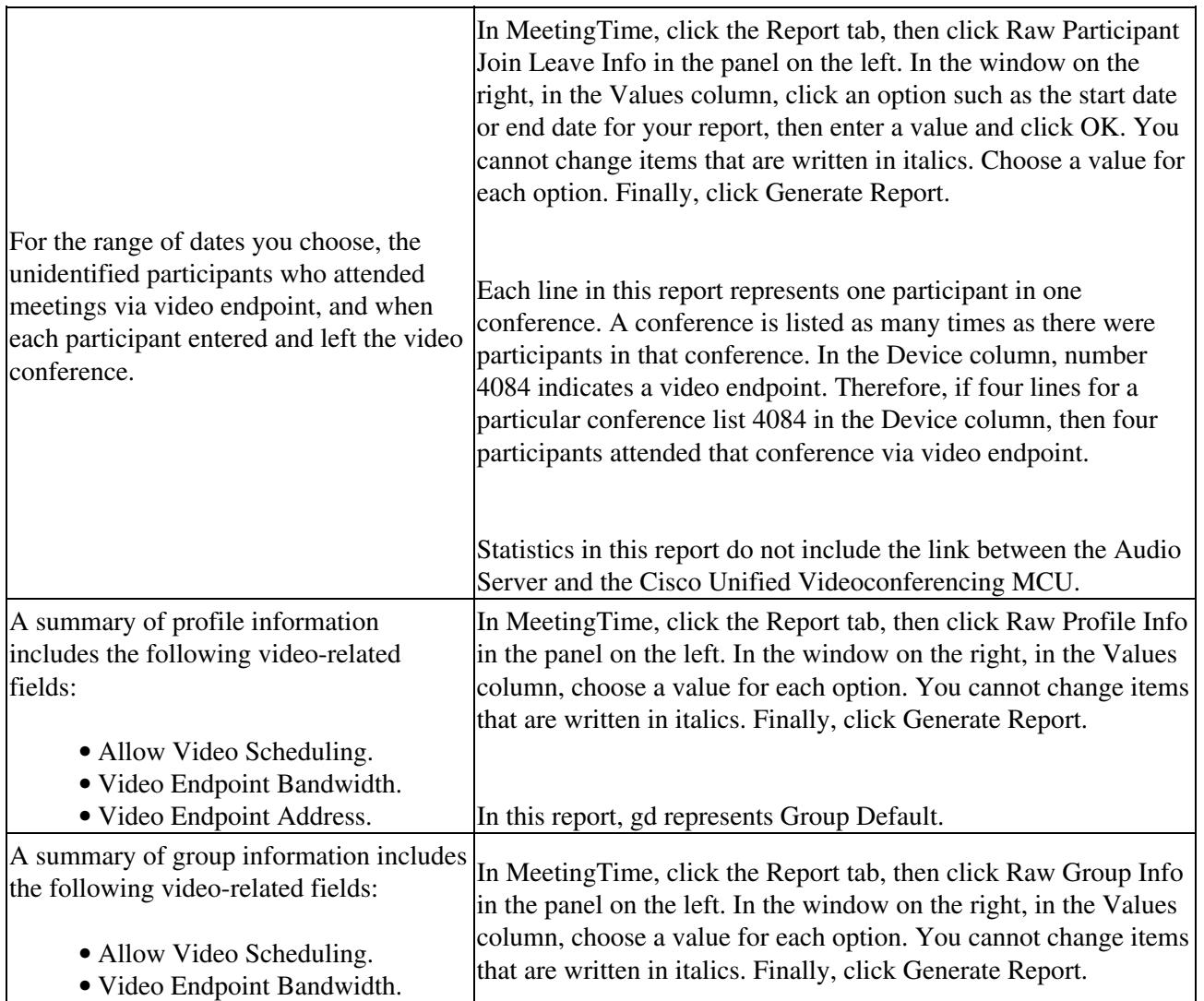